### My Risk Results Don't Make Sense!

#### Kelly Grey & Sue Catala

ACEIT User's Workshop 18-19 September 2012

### The Problem

- In ACE sessions that are parametrically modeled, a user may enter a risk distribution that may not reflect the estimator's intent
- While this may not cause a fatal error, the risk results may be different than what the estimator expected to see.
- This presentation will walk through several methods in troubleshooting an ACEIT model

### Ways to Troubleshoot Results

- ACE
	- Input Results Viewer (BY Risk Statistics View)
	- Traceback Navigator
- POST & CO\$TAT
	- Risk Statistics Report
	- Tornado Report
	- JCL Report and Distribution Finder

### **Disclaimer**

# All Data Shown is Fake!

### A Simple Model

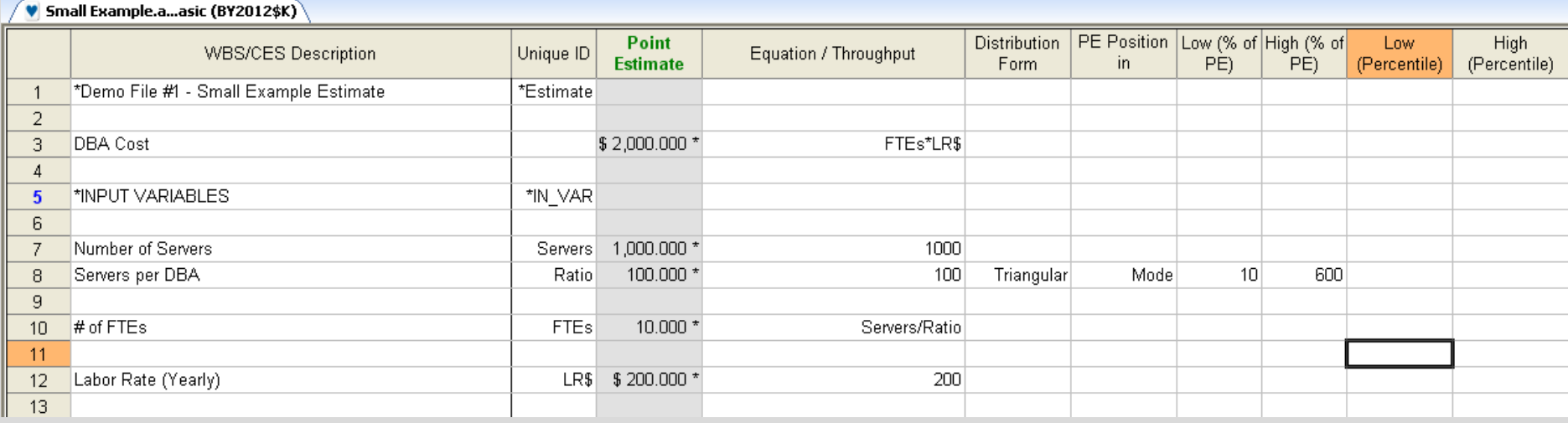

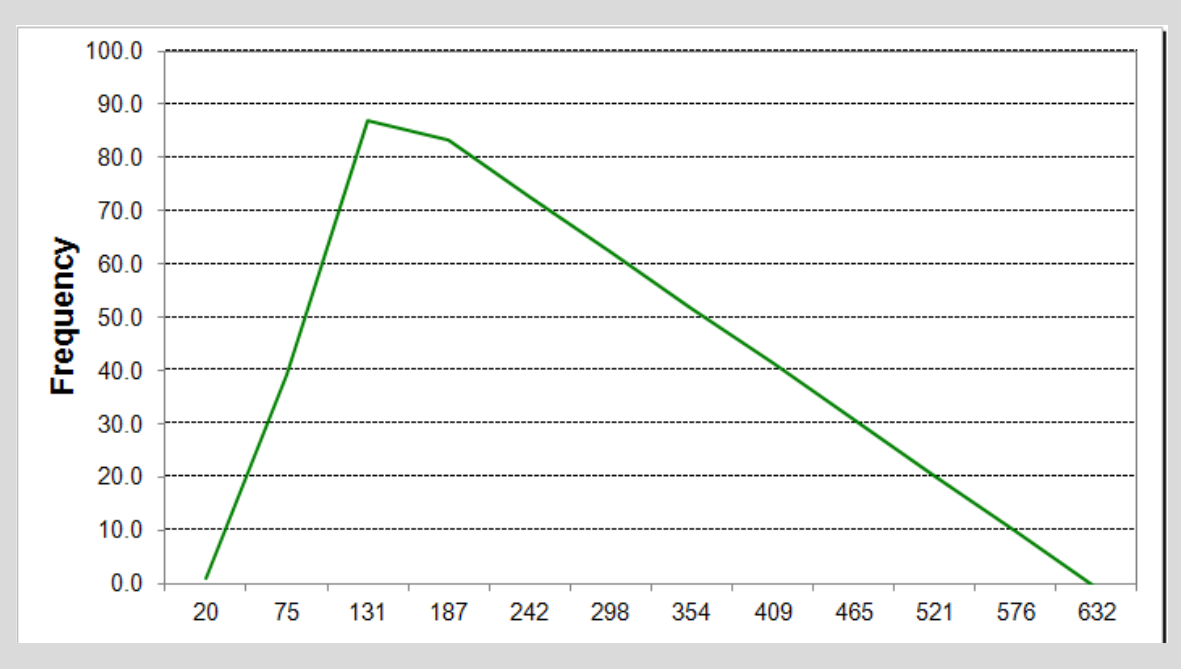

### What Happened?

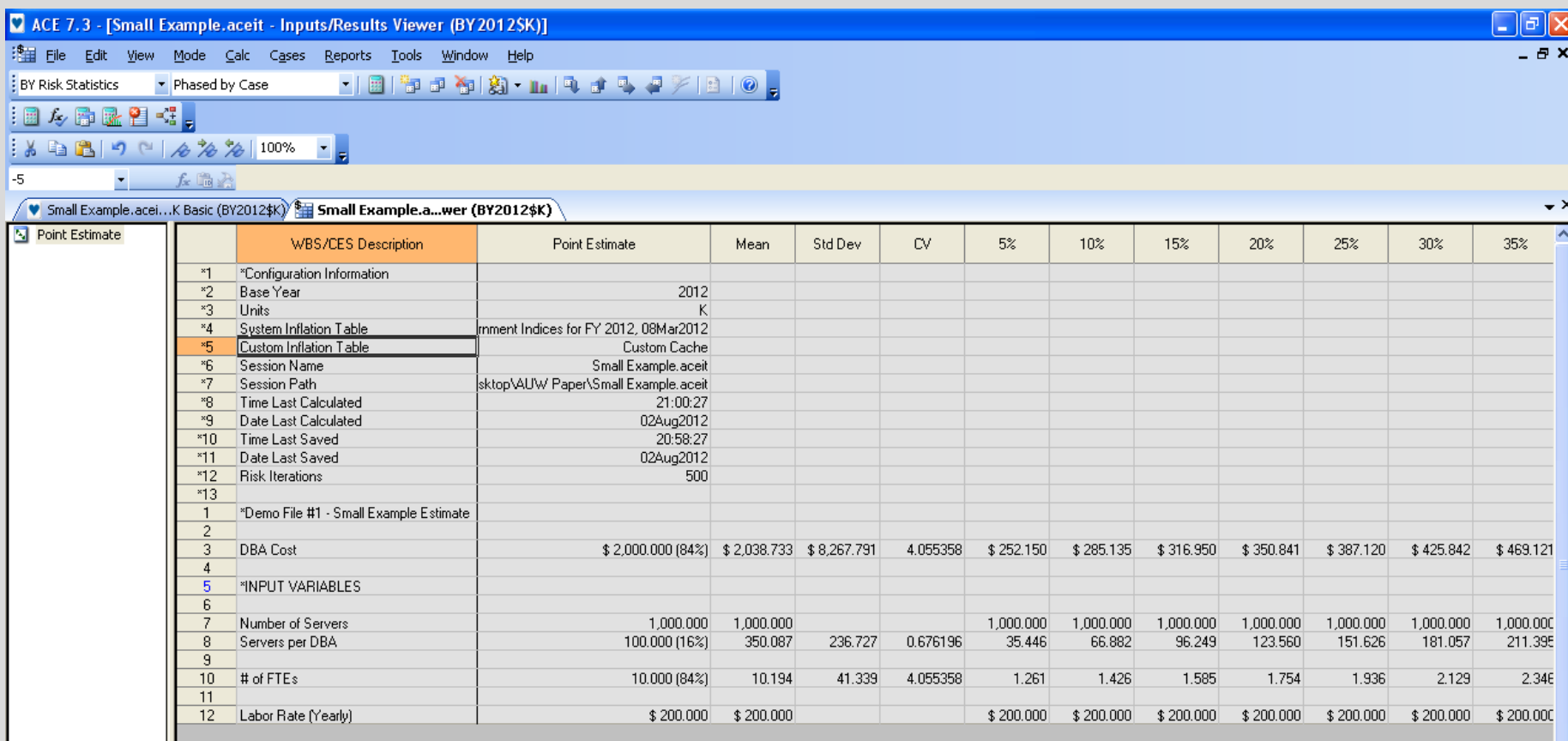

• The Mean FTE is higher than the Point Estimate

### What Happened?, cont.

• In a small file, it's easy to pinpoint the line where the error occurs

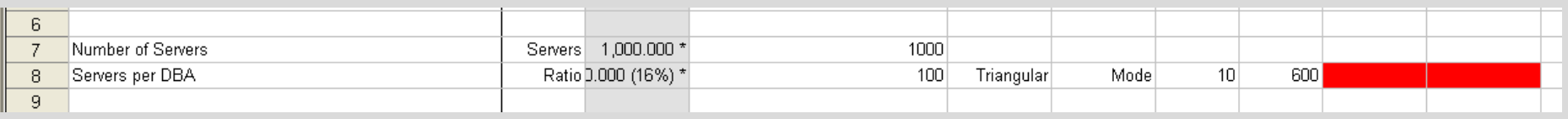

• In this case, the low and high percentiles were not filled out and ACE's default 15 / 85 interpretations were used

### A Larger File

### • In a large file, a visual check of every row is not always possible

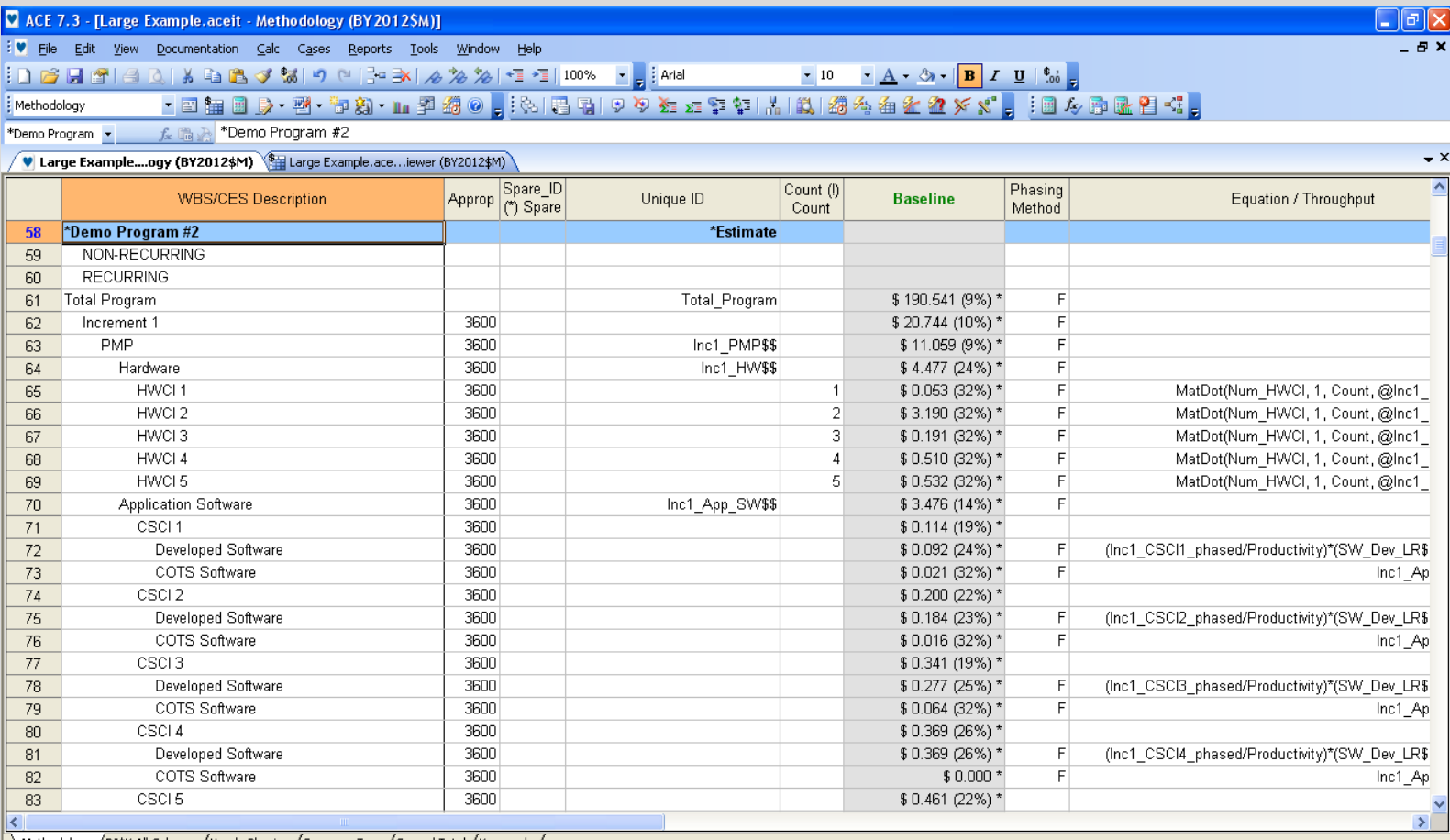

### So What do I look for?

- Using the BY Risk Statistics View on the Inputs / Results Viewer
	- The Overall Confidence Level of the Point Estimate
	- The Overall CV of the Session
	- $-$  The 5<sup>th</sup>, 90<sup>th</sup> and 95<sup>th</sup> percentile does the cost suddenly increase / decrease?

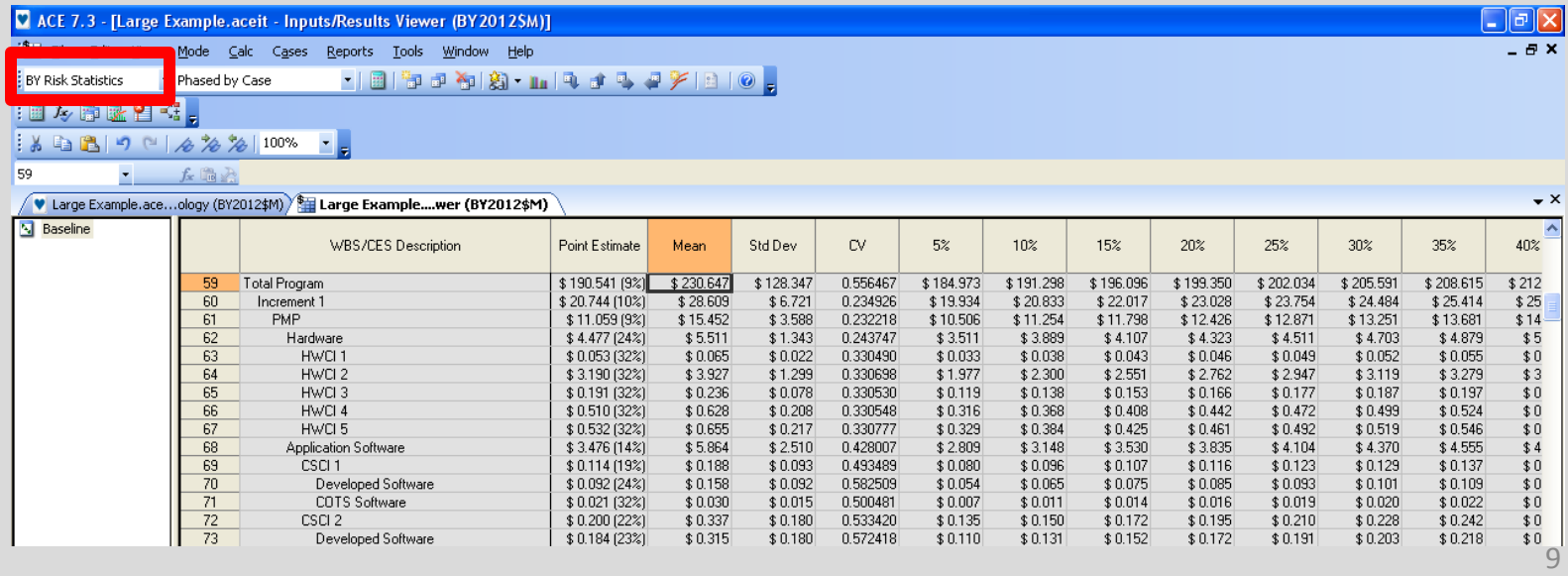

### How do I find the Rows that are Impacting the Risk Results?

- In ACE  $\rightarrow$  Traceback Navigator
	- Which lines have an unusually high CV?

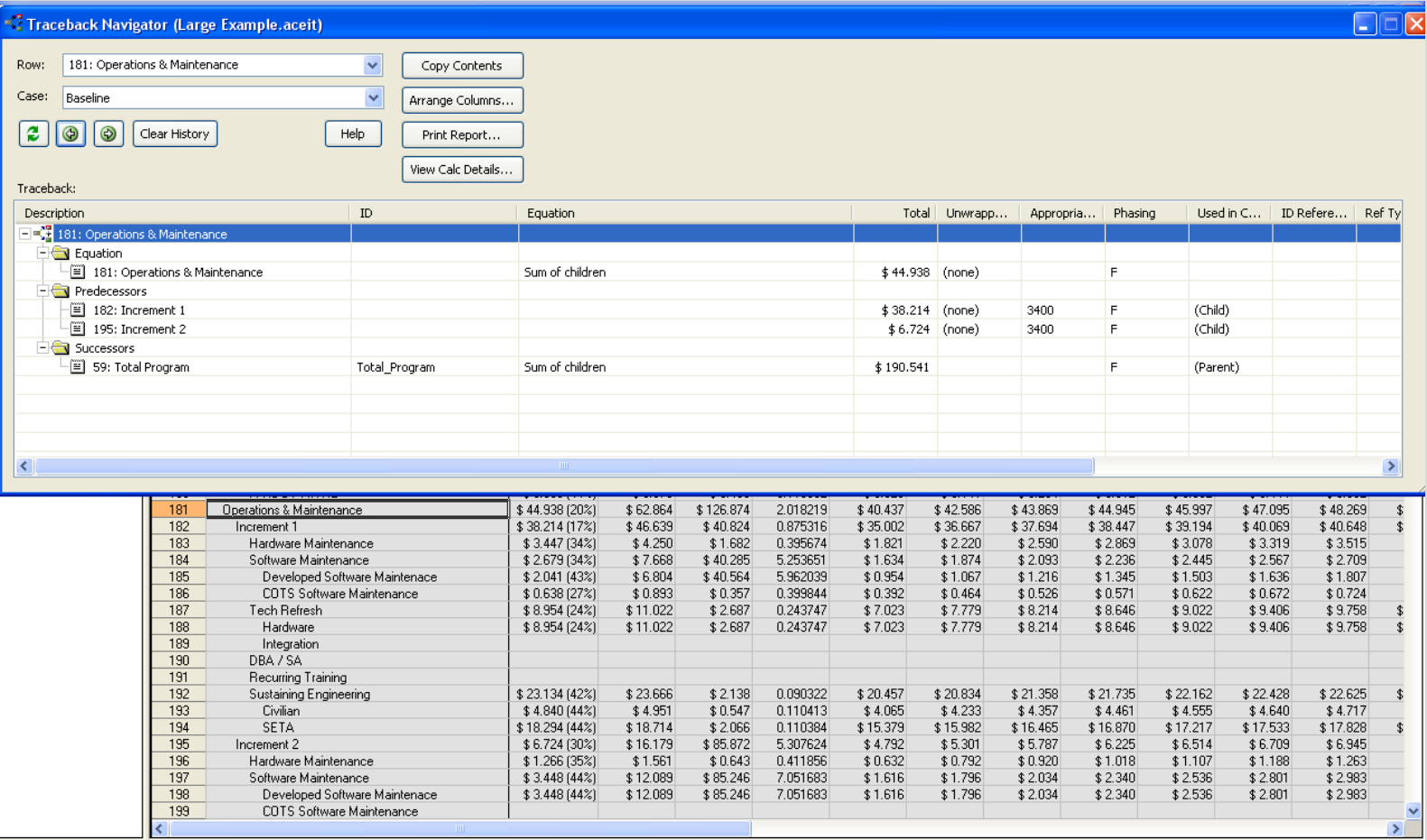

10

Ready

### How do I find the Rows that are Impacting the Risk Results?

#### • In POST  $\rightarrow$  Risk Statistics Report

– Will Show the Mean, Standard Deviation, CV & Statistical Percentiles for selected rows

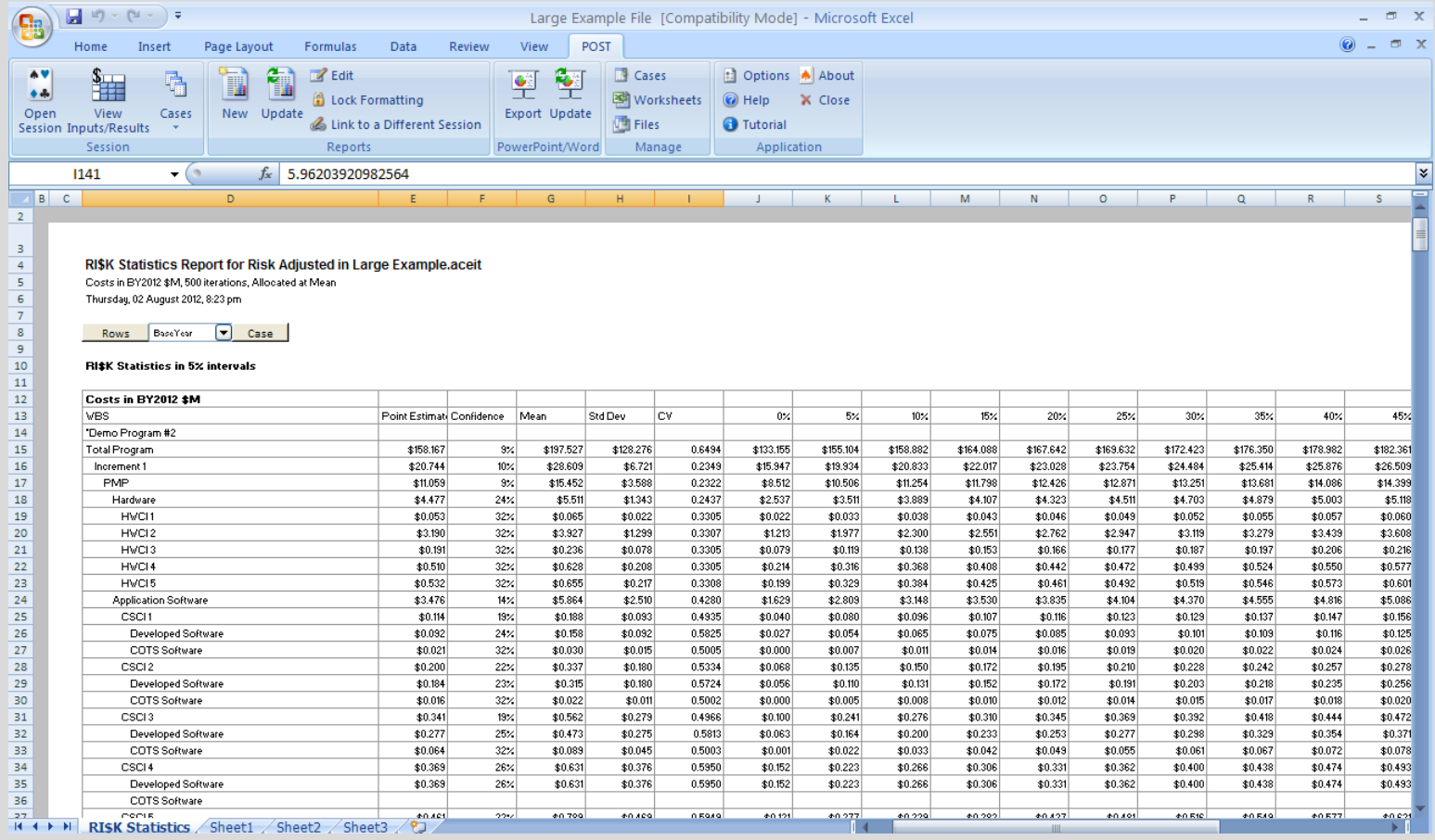

## How do I find the Rows that are Impacting the Risk Results?

- In POST  $\rightarrow$  Tornado Chart
	- Will Show the rows that are impacting the result row

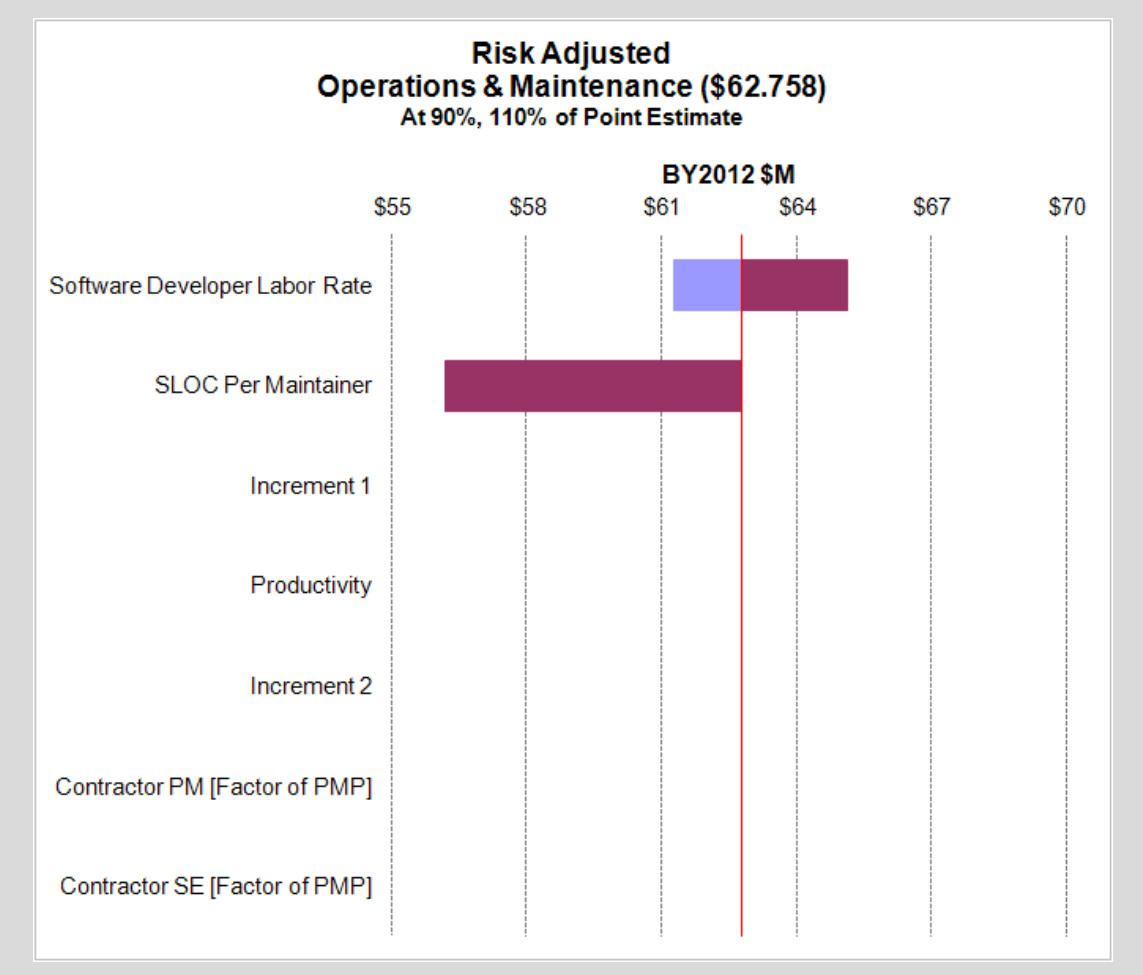

### Does the Distribution Result Match What I put into ACE?

- In POST  $\rightarrow$  Joint Confidence Level (JCL) Chart
	- Will Show Individual Risk Iteration Results

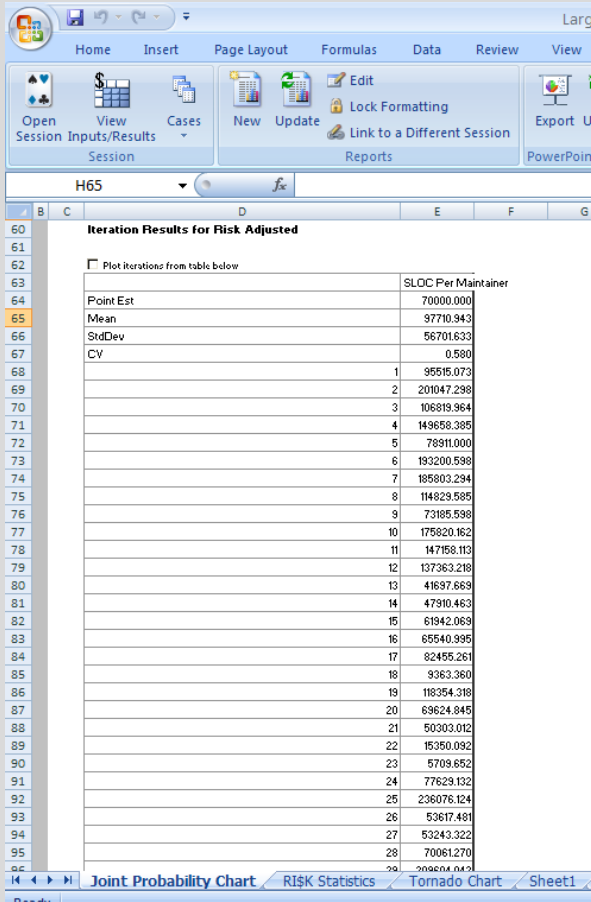

## Does the Distribution Result Match What I put into ACE, cont.?

- In CO\$TAT  $\rightarrow$  Distribution Finder
	- Create a dataset in CO\$TAT using the JCL results. Run Distribution Finder on the dataset
	- Note: a large number of iterations in the JCL chart will cause the distribution finder's file size to be extremely large 140.0

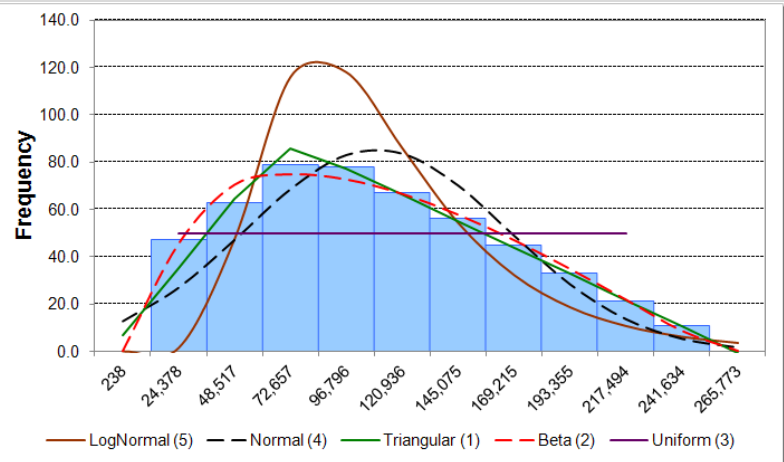

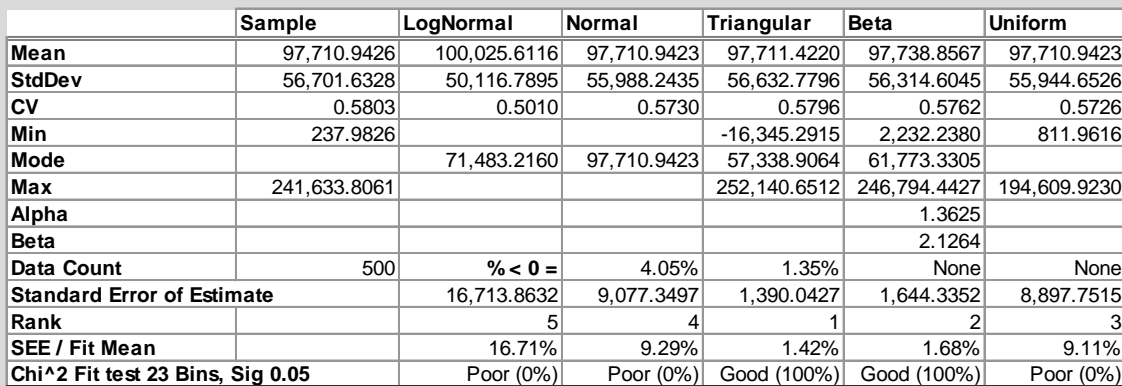

## Does the Distribution Result Match What I put into ACE, cont.?

- Compare the Distribution Finder's Results to your ACE session
	- With extremely right-skewed triangular distributions, a low and high percentile are usually needed

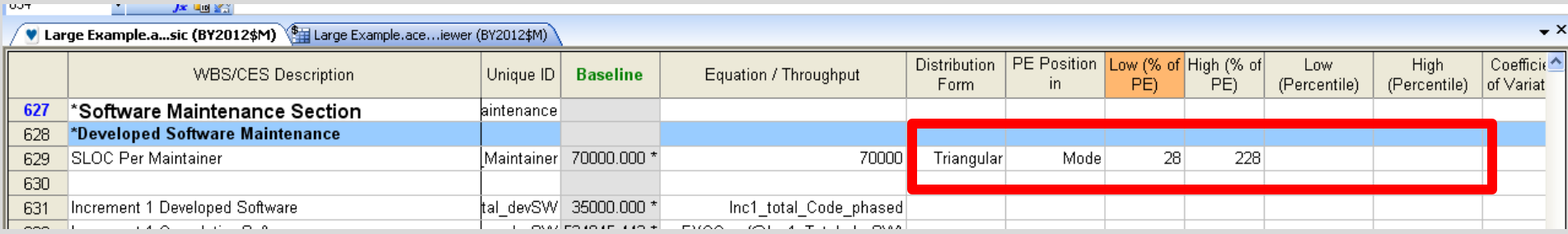

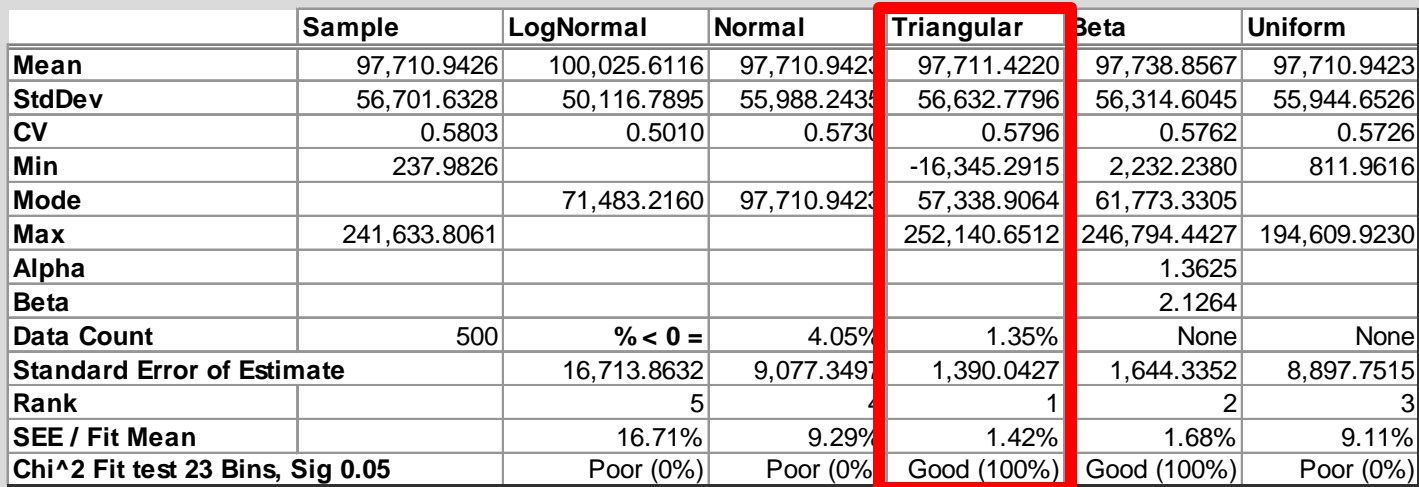

### **Summary**

- There are many different ways to review your Risk Results
	- $-$  ACE
		- Input Results Viewer (BY Risk Statistics)
		- Traceback Navigator
	- POST & CO\$TAT
		- Risk Statistics Report
		- Tornado Report
		- JCL and Distribution Finder